# OPTIMASI KINERJA PERSONAL COMPUTER WORKSTATION BERBASIS LINUX TERMINAL SERVER PROJECT (LTSP)

Ade Hendri Hendrawan<sup>1</sup>, Yuggo Afrianto<sup>2</sup>, Ibnu Kuswanto<sup>3</sup>, Arief Goeritno<sup>4</sup> 1). 2), 3) Jurusan/Program Studi Teknik Informatika, Fakultas Teknik, Universitas Ibn Khaldun Bogor 4)Jurusan/Program Studi Teknik Elektro, Fakultas Teknik, Universitas Ibn Khaldun Bogor Jl. K.H. Sholeh Iskandar km.2, Kedung Badak, Tanah Sareal, Kota Bogor 16132 E-mail: hendri@ft.uika-bogor.ac.id

Abstrak. Telah dilakukan Optimasi Kinerja Personal Computer Workstation Berbasis Linux Terminal Server Project (LTSP), melalui penentuan konfigurasi, dimana lingkungan percobaan berupa gambaran sebuah topologi jaringan dengan penggunaan metode point to point, yakni hubungan 2 buah komputer dengan perantara media penghubung berupa kabel Unshielded Twisted Pair (UTP) dan penyetelan (setting) diskless server dan client. Pengukuran kinerja dilakukan dengan tahapan koneksi server-client dan implementasi LTSP. Kesimpulan berupa: (1) Aplikasi LTSP digunakan untuk peningkatan kemampuan PC-Workstation (komputer client) tanpa harddisk di jaringan komputer berbasiskan thin client/server dan aplikasi LTSP perlu ruang memori atau ramdisk 8 MB yang digunakan untuk pemberian ruang guna penulisan beberapa program yang akan dioperasikan. Optimasi kenerja berkenaan dengan penggunaan metode diskless computer berbeda dengan metode dump terminal, karena pada diskless system, tidak digunakan source pada server secara keseluruhan pada PC-Workstation, hal itu berakibat kepada perlunya tetap dibantu semua proses oleh prosesor dan memori pada PC-Workstation itu sendiri dan Aplikasi LTSP sangat bergantung pada spesifikasi PC-Server, semakin tinggi spesifikasi PC-Server yang digunakan akan semakin baik kinerja diskless system.

Kata-kata kunci: personal computer workstation, Linux Terminal Server Project, diskless system .

### 1. Pendahuluan

Komputer terkoneksi ke jaringan International Networking (Internet) dalam Warung Internet (Warnet) [1] diidentifikasi sebagai Personal Computer (PC) Server dengan spesifikasi teknis minimalis [2,3], sedangkan sejumlah komputer difungsikan sebagai PC-Workstation (client) dengan spesifikasi teknis lebih rendah merupakan suatu kendala bagi suatu Warnet dengan kondisi keuangan dan prasarana sangat minimum, khususnya penggunaan komputer yang difungsikan sebagai PC-workstation [2,3]. Kejadian tersebut pada hakikatnya tidak hanya terjadi di Warnet saja, melainkan juga di kantor pemerintahan atau swasta, lembaga pendidikan, seperti sekolah, pendidikan tinggi, Lembaga Swadaya Masyarakat, dan lembaga ataupun instansi lainnya. Salah satu cara untuk penanganan kendala tersebut, diperlukan suatu evaluasi kinerja terhadap PC-Workstation berbasis cloning versi Linux [3,2]. Linux dengan fasilitas-fasilitas pendukung untuk pengelolaan jaringan dengan berbagai macam kelebihan dan kekurangannya. Kelebihan sistem operasi Linux yang dapat diandalkan dalam penanganan jaringan, adalah kestabilan dalam operasi [4].

Untuk perolehan optimasi kinerja PC-Workstation, agar mampu sebagaimana hardware pada PC Server [2], perlu dilakukan pengukuran kinerja terhadap PC-Workstation berbasis teknologi Linux Terminal Server Project (LTSP) [2,3,4] versi 4.2 pada Linux Ubuntu 12.04 melalui pemanfaatan kemampuan dari *hardware* pada PC Server tersebut. Keuntungan dalam pemanfaatan LTSP, yaitu: (i) pengurangan biaya, (ii) tanpa biaya lisensi, (iii) kebutuhan perawatan rendah, (iv) aman, dan (v) berada dalam komunitas [5]. Tujuan penelitian ini, yaitu a) memperoleh konfigurasi (struktur) sesuai modifikasi dari LTSP server dan LTSP thin client dan b) memperoleh pengukuran optimasi kinerja PC-Workstation berbasis LTSP sebagai proses peng-cloning-an.

Metode penelitian berkaitan erat dengan tujuan penelitian. Tahapan perancangan, dimana identifikasi kebutuhan hardware dalam penelitian ini, berupa 1 unit PC Server dengan spesifikasi CPU Pentium IV 2 Gigaherzt, RAM 256 MB, Harddisk 40 GB, VGA card, LAN card SIS 900, CD ROM, floopy drive, kabel cross, sedangkan 1 unit PC Client dengan spesifikasi Pentium II dan RAM 32 MB. Kebutuhan software berupa LTSP versi 4.2, sistem operasi Linux Ubuntu 12.04 x64 Server dan Linux Ubuntu 12.04 i368 sebagai thin client. Tahapan implementasi berupa penentuan konfigurasi LTSP

pada Linux Ubuntu, dengan lingkungan implementasi berupa gambaran sebuah topologi jaringan menggunakan metode point to point, yakni hubungan 2 buah komputer dengan perantara media penghubung berupa kabel Unshielded Twisted Pair (UTP) dan konfigurasi (setting) diskless server dan *client*. Pengukuran kinerja dilakukan dengan tahapan koneksi server-client [6-9]. Diagram skematis metode penelitian, seperti ditunjukkan pada Gambar 1.

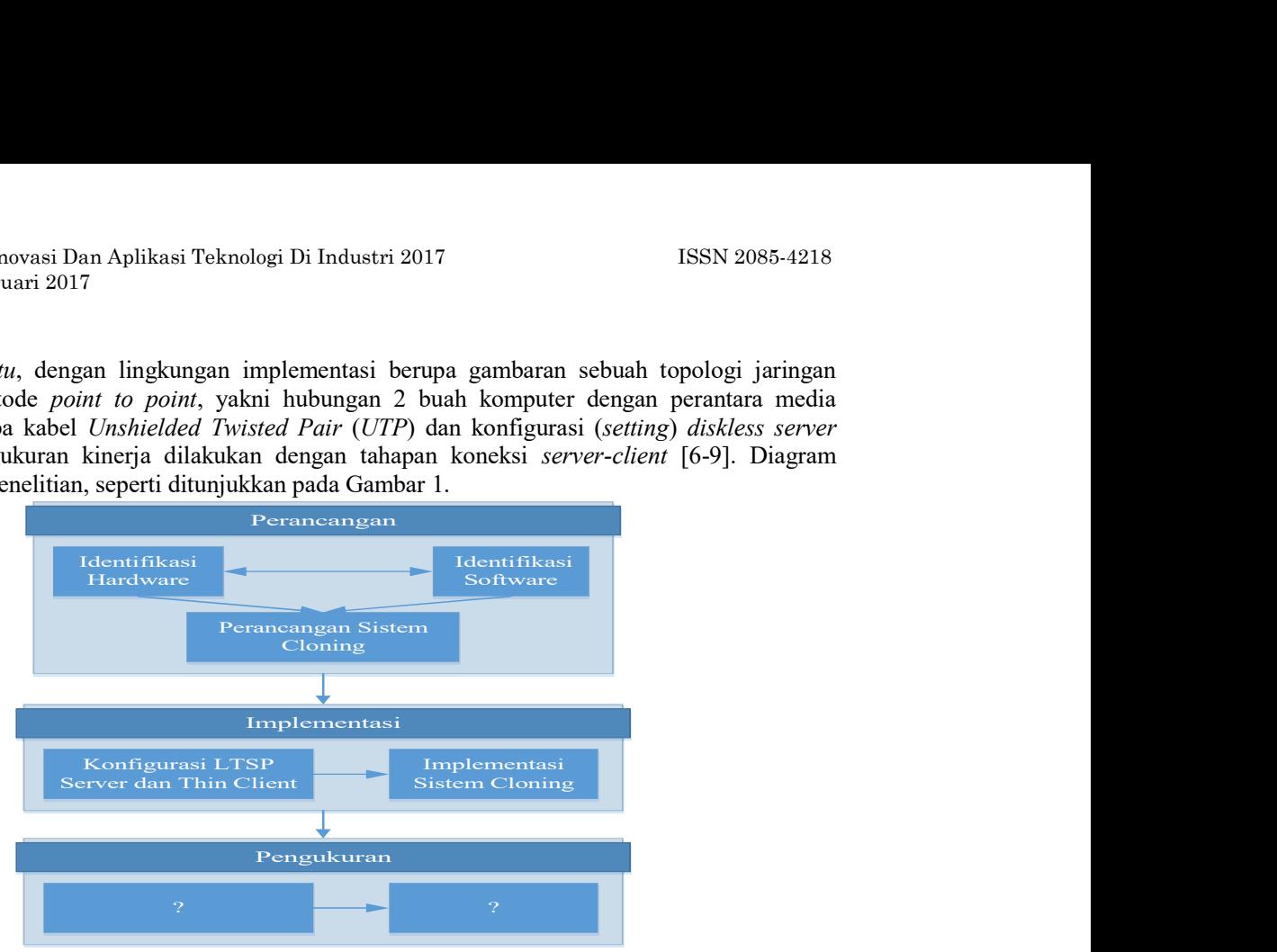

Gambar 1 Diagram skematis metode penelitian

Sistem operasi Linux didasarkan kepada suatu kernel, yaitu perangkat lunak level paling rendah sebagai pengatur perangkat keras komputer dan semua fungsi level rendah [2,3,4]. Kernel Linux dengan kemampuan sistem operasi modern, seperti multitasking, memori virtual (virtual memory), berbagi pustaka, berbagi file, manajemen memori, dan yang sangat penting adalah kemampuan jaringan Transmission Control Protocol/Internet Protocol atau TCP/IP [4].

Dalam suatu sistem jaringan yang sesungguhnya, jumlah komputer yang harus dihubungkan haruslah sangat banyak, boleh jadi dalam ratusan bahkan ribuan computer [6]. Keseluruhan komputer tersebut harus diberi alamat IP yang satu sama lain harus berbeda [6-9]. Dalam suatu konfigurasi jaringan, terhadap setiap komputer perlu diatur yang tidak hanya masalah alamat IP saja, melainkan pengaturan alamat IP gateway, server DNS, server WINS, dan lainnya. Berkaitan dengan hal tersebut, tentunya diperlukan suatu cara untuk pengatasan masalah-masalah tersebut. Hal tersebut dapat terjawab dengan server Dynamic Host Configuration Protocol (DHCP). Sesuai dengan namanya, server DHCP digunakan untuk konfigurasi host secara dinamis dengan suatu protokol [3]. Program yang berlaku sebagai server DHCP, adalah dhcpd.

Diskless workstation merupakan suatu workstation atau mesin yang dapat beroperasi tanpa keberadaan dukungan media penyimpanan (storage) disk local [2]. Hal ini tidak berarti, mesin tidak mempunyai disk sama sekali. Semua data disimpan terpusat pada satu server, diskless workstation server. Diskless workstation memulai operasi dengan memanggil sistem dari file yang terdapat di server diskless, bukan dari penyimpanan lokal seperti yang biasa digunakan. Semua workstation diskless terdapat ethernet card. Hampir semua ethernet card yang non-onboard mempunyai space untuk diisi oleh bootrom. Bootrom adalah program kecil yang digunakan untuk booting, kemudian mengakses server DHCP untuk memperoleh IP address. Penggunaan bootrom mempermudah dalam pengelolaan jaringan, sehingga tidak harus dilakukan konfigurasi IP address, karena secara otomatis diberikan oleh server DHCP [2].

Prinsip dasar suatu sistem jaringan komputer, dibangun oleh *hardware* dan *software* jaringan komputer [6]. Komponen *hardware* jaringan komputer antara lain *host* yang digunakan sebagai server, host yang digunakan sebagai *client*, dan peralatan jaringan komputer pendukung berupa kabel, hub, switch, dan Network Interface Card atau NIC [9,7,8]. Server adalah host dengan kemampuan tinggi yang membagi semua sumberdaya kepada host lain dalam jaringan komputer, sedangkan client adalah host yang menggunakan potensi sumberdaya server dan biasanya memiliki kemampuan lebih rendah dari server [2]. Konsep thin client/server secara garis besar sama dengan konsep client/server [8]. Berdasarkan konsep thin client/server, client umumnya berupa komputer yang memiliki sumberdaya terbatas (hardware dan software), tetapi mampu mengoperasikan aplikasi server[2]. Berdasarkan keterbatasan tersebut, client dimaksud lebih dikenal dengan istilah thin client. Diagram skematis koneksi thin client [2], seperti ditunjukkan pada Gambar 2.

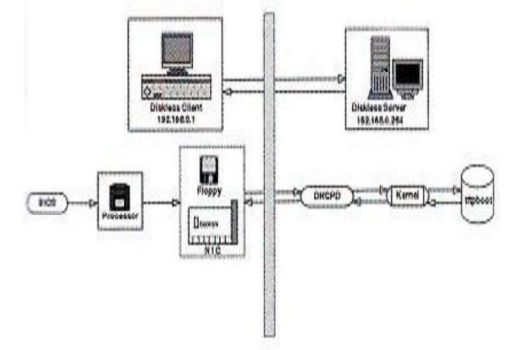

Gambar 2 Diagram skematis koneksi thin client

### 2. Pembahasan

#### 2.1. Konfigurasi (struktur) sesuai modifikasi dari LTSP

Topologi jaringan ditentukan dengan penggunaan metode *point to point* dengan kabel cross. Susunan kabel cross untuk hubungan dua komputer tanpa hub atau switch, seperti ditunjukkan pada Gambar 3.

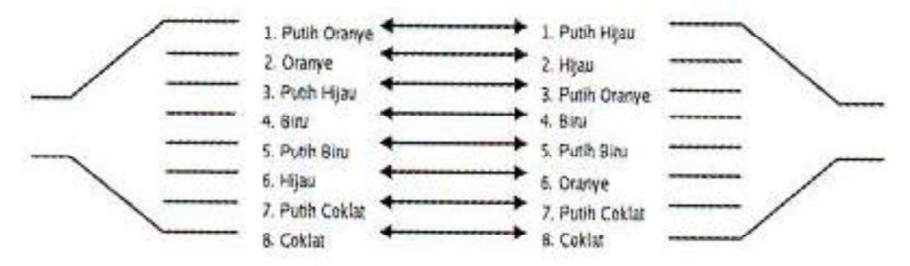

Gambar 3 Susunan kabel cross untuk hubungan dua komputer tanpa hub atau switch

Konfigurasi diskless system dipengaruhi oleh Network Interface Card (NIC) atau biasa dikenal dengan nama kartu jaringan yang biasa disebut ethernet atau Local Area Network (LAN) card yang berkualitas. Semakin tinggi kinerja kartu jaringan, maka kinerja diskless komputer akan semakin baik pula. Diagram skematis cara kerja diskless system, seperti ditunjukkan pada Gambar 4.

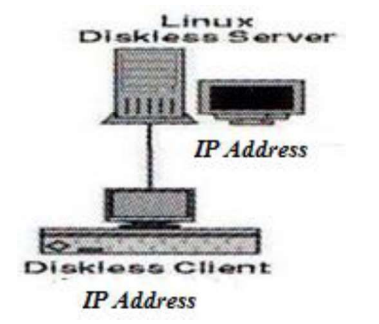

Gambar 4 Diagram skematis cara kerja diskless system

Berdasarkan Gambar 4 ditunjukkan, bahwa diagram skematis cara kerja diskless system merupakan sejumlah tahapan yang dijelaskan pada uraian berikut.

a) Sebuah PC-user disambungkan ke server tanpa penggunaan sistem operasi di harddisk dan sebagai pengganti digunakan bootrom (read only memory yang berisi software untuk booting) pada kartu jaringan. Untuk kondisi tidak terdapat bootrom, dapat digunakan floopy disk untuk hubungan PC-user yang bersangkutan ke server.

- b) BIOS melakukan pencarian expansion rom ketika PC-user dioperasikan. Untuk kondisi PC-user dengan kartu jaringan berupa EEPROM (jenis read only memory yang dapat dihapus dan diprogram secara elektronik), BIOS segera kenali dan kemudian eksekusi dengan pengoperasian etherboot (booting melalui jaringan ethernet); Untuk kondisi kartu jaringan tidak dengan EEPROM, BIOS kemudian melakukan pencarian pada floopy disk. Saat ditemukan program bootrom pada floopy disk, BIOS kemudian eksekusi dengan pengoperasian etherboot.
- c) Etherboot segera melakukan pencarian kartu jaringan, jika ditemukan maka segera melakukan pengenalan atau konfigurasi jaringan.
- d) Etherboot kemudian melakukan broadcast ke DHCPD Server untuk permintaan akses ke jaringan lokal. Dalam melakukan *broadcast* ini, PC-user juga memberikan alamat MAC kartu jaringan yang terpasang.
- e) DHCPD Server merespon dengan pemeriksaan MAC kartu jaringan PC-user.
- f) DHCPD Server memberikan paket berisi informasi yakni alamat IP PC-user, penyetelan netmask jaringan lokal, nama path kernel untuk diunduh dan opsi parameter menuju kepada kernel.
- g) Penerimaan informasi kode booting pada PC-user dari DHCP Server dan konfigurasi TCP/IP interface dari LAN-card.
- h) Kernel dioperasikan untuk inisialisasi sistem dengan pengaktifan driver perangkat keras pada komputer terminal.
- i) Server memberikan tanggapan dengan pengiriman informasi paket lain yang dibutuhkan kernel untuk dapat melanjutkan proses.
- j) Kernel membaca *init* atau program awal sebuah sistem operasi Linux.
- k) Pengaktifan RAM-disk untuk pemberian ruang untuk penulis beberapa program yang dioperasikan.
- l) *Init* melihat baris *initdefault* sebagai penentuan sistem akan dioperasikan pada *runlevel* yang dipilih.
- m) Pengoperasian standar runlevels untuk LTSP, adalah 3,4 dan 5, dengan keterangan:
	- $3$  = pengoperasian *shell*, berguna untuk *debugging*;
	- 4 = pengoperasian atau lebih sesi telnet dalam mode teks;

5 = mode grafik, X window dioperasikan, setelah X server dioperasikan workstation (melalui skrip), pengiriman XDMCP query ke Server. Pengiriman query dimunculkan layar login ke Server. Untuk keperluan pengoperasian display manager, seperti XDM, GDM, atau KDM pada sisi Server. Untuk kondisi user login, maka proses dilakukan pada server, tetapi display output dari proses ditampilkan pada PC-user.

Penyetelan diskless Server yang didasarkan kepada LTSP, merupakan bagian dari penciptaan solusi hemat (gratis) untuk pembangunan suatu server untuk diskless workstation yang tangguh. Berkenaan terhadap keperluan tersebut, maka dilakukan tahapan-tahapan untuk konfigurasi server diskless, agar PC-client dapat dapat beroperasi dengan baik.

- a) Pencatatan semua MAC Address kartu jaringan yang terpasang pada PC-user. MAC Address sering kali sudah tercatat pada sebuah stiker di LAN-card. Untuk kondisi dimana belum tercatat, maka penggunaan perintah ifconfig atau arp pada sistem operasi Linux.
- b) Pengoperasian PC-Server, sehingga muncul tampilan prompt dalam mode grafis.
- c) Pindahkan ke konsol dengan pengetikan dan penekanan tombol secara bersamaan [ctrl + Alt + F1].
- d) Login sebagai root, dengan pengetikan root dan pengisian password.
- e) Pindahkan direktori/etc/, dengan pengetikan sintaks perintah: # cd/etc/.
- f) Penyuntingan (peng-edit-an) file/etc/dhcpd.conf, dengan pengetikan sintaks perintah # vi dhcpd.conf.
- g) Penyuntingan pada sintaks perintah:
- Host ws001 {hardware Ethernet 00:D0:09:30:6A:1C; Fixed-address 192.168.0.1; Filename "/lts/vmlinuz.ltsp"; Option option-128 e4:45:74:68:00:00; Option option-129 "NIC=8139"; }.
- h) Penyisipan tanda pagar (#), di depan baris kalimat option. Fungsi option, adalah apabila PC-Client yang memiliki lebih dari satu kartu jaringan.
- i) Penggantian alamat pada baris kalimat hardware Ethernet, sesuai dengan MAC Address kartu jaringan pada PC-Client dengan sintaks: Host ws001 {hardware Ethernet 00:0E:A6:38:B0:38;

Fixed-address 192.168.0.254;

Filename "/lts/vmlinuz.ltsp";

#Option option-128 e4:45:74:68:00:00;

#Option option-129 "NIC=8139";

}.

j) PenyimpanN hasil konfigurasi tersebut dengan Pengetikan perintah: wq.

k) Pengoperasian ulang service dhcpd dengan perintah: # /etc/init.d/dhcpd restart.

Koneksi client-server berlangsung dengan baik, apabila client danserver telah dilakukan setup, yaitu setelah perlakuan setup Server, tentunya client pun juga harus di-setup. Keberadaan client dapat terhubung dengan server, diperlukan konfigurasi client di server, sehingga tidak dilakukan pengkonfigurasian di PC-Client. Langkah-langkah konfigurasi client di server, yaitu:

- i) Login sebagai root pada konsol
- ii) Pemindahan ke direktori /tftpboot/lts/boot/bootroms, dengan pengetikan perintah: #cd/tftpboot/lts/boot/bootroms
- iii) Persiapan satu PC-diskless yang digunakan sebagai client
- iv) Pembuatan *bootrom disk*, dengan cara:
	- 1. Dicari file berekstensi .lzdsk.
	- 2. Dimasukkan flashdrive.
	- 3. Pembuatan bootrom dengan perintah: #cat rtl8139.lzdsk> /dev/fdo.
- v) Dimasukkan USB drive ke PC-user.
- vi) Apabila MAC Address kartu jaringan sudah dimasukkan ke Server dan diberil alamat IP, client menggunakan kartu jaringan memperoleh IP tersebut.

Setelah selesai pen-setup-an diskless Server dan client, perlu dilakukan tes dengan pembuatan boot diskless client tersebut, dengan PC-user sudah berhasil melakukan boot sampai keluar prompt, maka diskless sistem sudah berhasil.

Tampilan diskless Client yang telah berhasil melakukan akses ke diskless Server, berupa Login. Tampilan diskless Client ke diskless Server, seperti ditunjukkan pada Gambar 5.

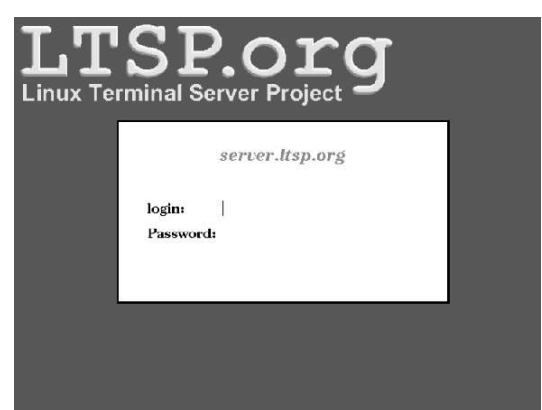

Gambar 5 Tampilan diskless Client ke diskless Server

# 2.2. Pengukuran optimasi kinerja PC-Workstation berbasis LTSP

Pengukuran optimasi kinerja diawali dengan langkah-langkah untuk pengkoneksian antara komputer Server dan Client, berupa Pengoperasian sistem operasi, Pembuatan RAMdisk, Koneksi ke jaringan, dan pencarian dan pen-transfer-an sistem client.

a. Pengoperasian sistem operasi

Sistem operasi diperlukan sebagai perangkat komunikasi bagi aplikasi-aplikasi yang dioperasikan pada tahapan proses selanjutnya.

b. Pembuatan RAMdisk

RAMdisk merupakan sarana pengganti harddisk yang digunakan untuk penyimpan sistem client pada client tanpa harddisk. Untuk hal itu diperlukan ruang RAMdisk sebesar 8 MB guna kebutuhan penulisan dan modifikasi setiap saat.

c. Koneksi ke jaringan

Untuk pemindahan sistem client dari jaringan, diperlukan aplikasi yang mampu mengenali hardware jaringan dan melakukan koneksi jaringan. Utilitas yang digunakan, yaitu Display Manager.

d. Pencarian dan pen-transfer-an sistem client

Proses pencarian dilakukan untuk memastikan keberadaan file sistem klien di perangkat disk lain dalam jaringan.

Implementasi Linux Terminal Server Project (LTSP) merupakan penggunaan program dari Linux Ubuntu (Server), yaitu pengoperasian OpenOffice.Org Writer dari diskless komputer Client, sehingga komputer Client dapat beroperasi laksana komputer Server. Sistem yang dikembangkan berupa prototipe untuk peningkatan kemampuan *client* tanpa *harddisk* di jaringan komputer berbasiskan *thin* Client/Server melalui penggunaan LTSP 4.2 dengan sistem operasi Linux Ubuntu 12.04 x64 Server dan Linux Ubuntu 12.04 i368 sebagai thin client, agar optimasi workstation berjalan dengan baik, karena klien tidak memiliki *harddisk*, maka diperlukan perangkat *disk* pengganti (CD-ROM, RAMdisk, atau perangkat keras lain) untuk pengoperasian sistem *client*.

Sistem cloning perlu ruang memori yang cukup besar, sehingga dioperasikan melalui flashdrive atau CDROM sebagai medianya. Sistem client merupakan perangkat lunak (seharusnya terinstal di harddisk client) yang dikompresi menjadi sebuah file dan ditempatkan pada harddisk Server. Optimasi kinerja PC-Workstation berbentuk prototipe, sehingga sebagian besar pengaturan konfigurasi sistem dilakukan secara manual dengan pengubahan nilai variabel pada file-file tertentu. Kelebihan sistem yang telah dibangun, yaitu (a) mampu optimasikan kinerja workstation diskless, (b) mampu tampilkan workstation dengan Graphical User Interface (GUI), (c) backup data terpusat di Server, permudah sistem administrator, (d) keamanan data terpusat di Server, apabila terjadi masalah keamanan, hanya perlu terfokus ke sistem pada Server, (e) butuh lebih sedikit administrasi *diskless* Client, karena semua terpusat di Server, dan (f) penghematan hardware untuk komponen, seperti CD-ROM, modem, dan UPS. Kekurangan sistem, yaitu (i) sistem sangat tergantung pada konfigurasi Server, apabila terjadi kerusakan pada Server, maka berakibat semua Client tidak berfungsi dan keberadaan sistem masih berupa prototipe.

# 3. Simpulan

Berdasarkan kepada pembahasan, maka dapat ditarik simpulan sesuai tujuan penelitian.

- 1. Aplikasi LTSP digunakan untuk peningkatan kemampuan PC-Workstation (komputer client) tanpa harddisk di jaringan komputer berbasiskan thin client/server; dimana aplikasi LTSP perlu ruang memori atau ramdisk 8 MB yang digunakan untuk pemberian ruang guna penulisan beberapa program yang akan dioperasikan.
- 2. Penggunaan metode *diskless computer* berbeda dengan metode *dump terminal*, karena pada diskless system, tidak digunakan source pada server secara keseluruhan pada PC-Workstation, hal itu berakibat kepada perlunya tetap dibantu semua proses oleh prosesor dan memori pada PC-Workstation itu sendiri dan aplikasi LTSP sangat bergantung pada spesifikasi PC-Server, semakin tinggi spesifikasi PC-Server yang digunakan akan semakin baik kinerja diskless system.

# Daftar Pustaka

- [1]. Purbo, Onno W., 2000, Linux Untuk Warung Internet, Elex Media Computindo, Jakarta.
- [2]. McQuillan, James A., 2004, LTSP Linux Terminal Server Project  $v4.1$ , pp. 3-22.
- [3]. Purbo, Onno W., 2006, PC Cloning Windows Pakai Linux LTSP, Andi Yogyakarta.
- [4]. Wagito, 2005, Jaringan Komputer Teori dan Implementasi Berbasis Linux, Gava Media, Yogyakarta.
- [5]. Anonymous, Key Benefits of LTSP, tersedia di http://www.ltsp.org/benefits/ (diakses 30 Januari 2016).
- [6]. Forouzan, Behrouz A., 2010, *TCP/IP Protocol Suite*, McGraw-Hill, New York.
- [7]. Hayden, Matt, 2001, Sams Teach Yourself Networking in 24 Hours, Second Edition, Sams Publishing, Indianapolis.
- [8]. Habraken, Joe, Matt Hayden, 2004, Sams Teach Yourself Networking in 24 Hours, Third Edition, Sams Publishing, Indianapolis.
- [9]. Kanter, Joel P., 1997, Understanding Thin Client/Server Computing (Strategic Technology Series), Microsoft Press, Washington, pp. 1-12